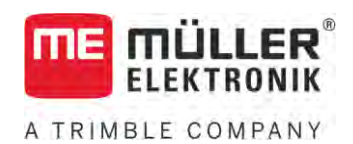

# Anbau- und Bedienungsanleitung

# *Joystick III*

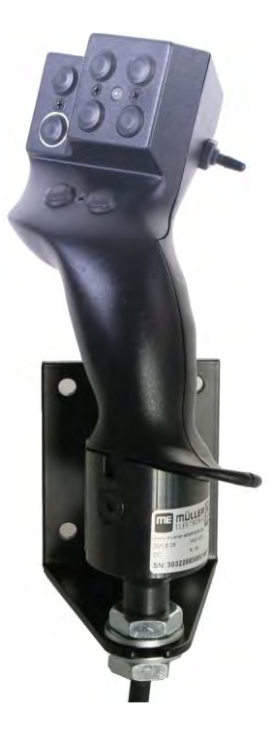

Stand: V5.20201008

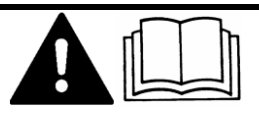

3032258305-02 Lesen und beachten Sie diese Anleitung. Bewahren Sie diese Anleitung für die Verwendung in der Zukunft auf. Beachten Sie, dass gegebenenfalls eine aktuellere Version dieser Anleitung auf der Homepage zu finden ist.

# **Impressum**

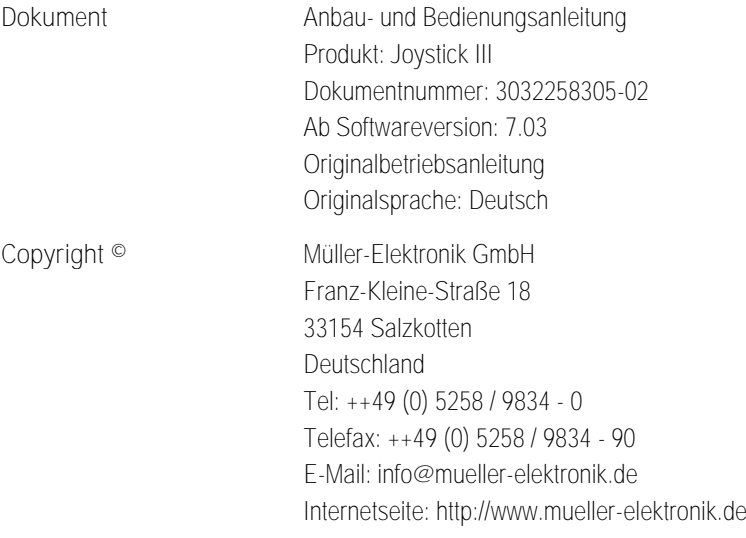

# **Inhaltsverzeichnis**

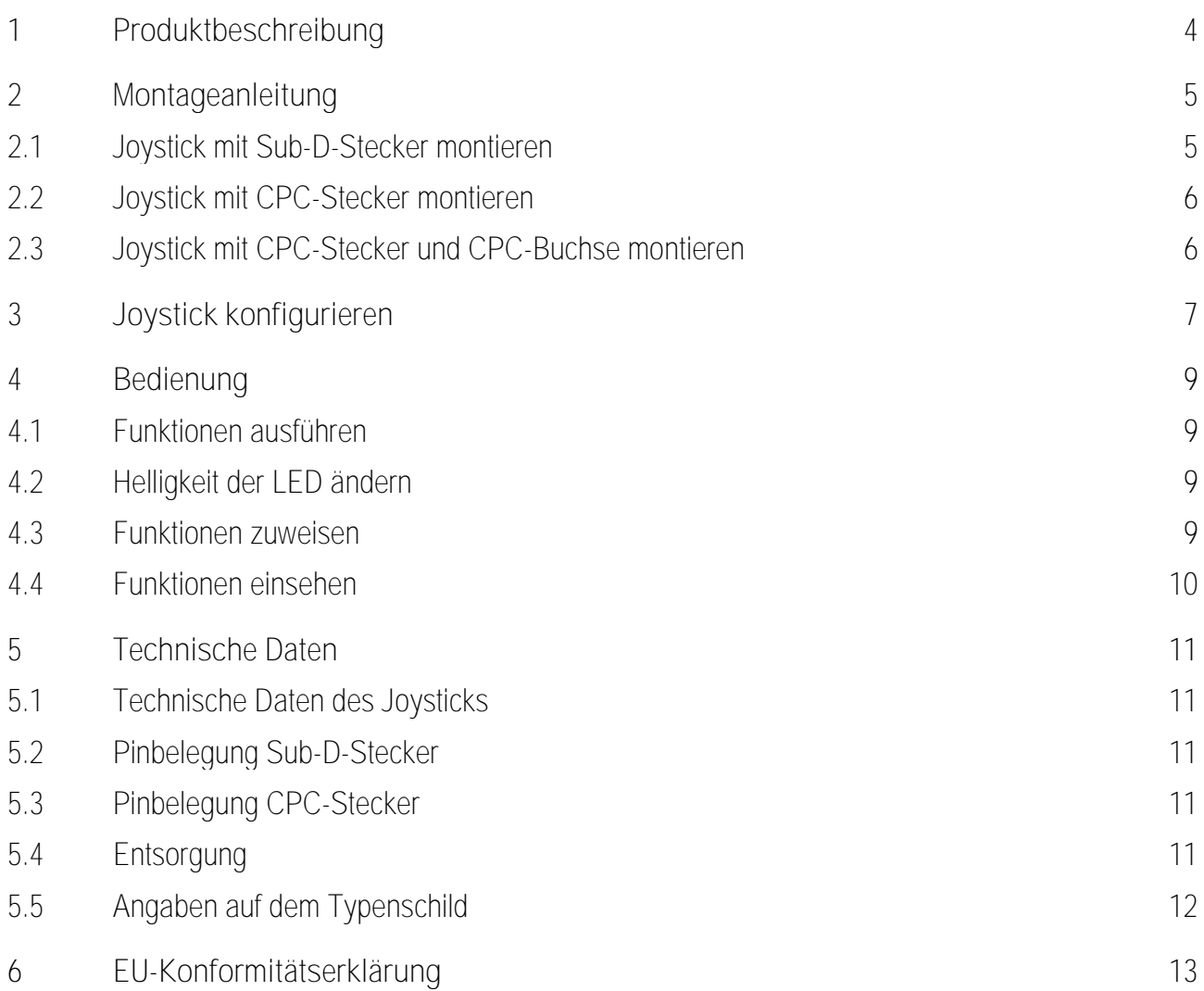

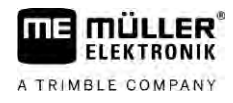

#### <span id="page-3-0"></span>**Produktbeschreibung 1**

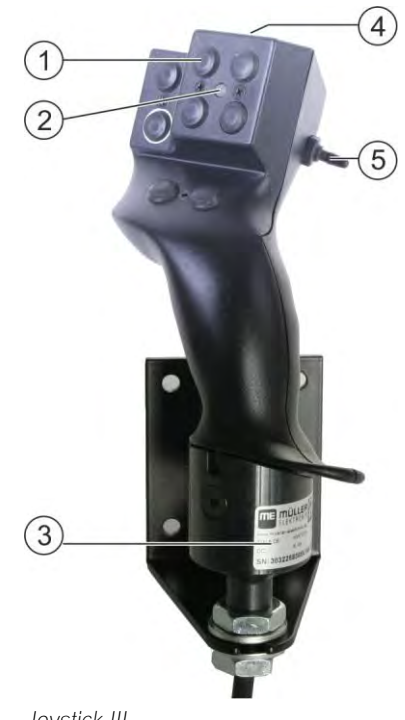

*Joystick III*

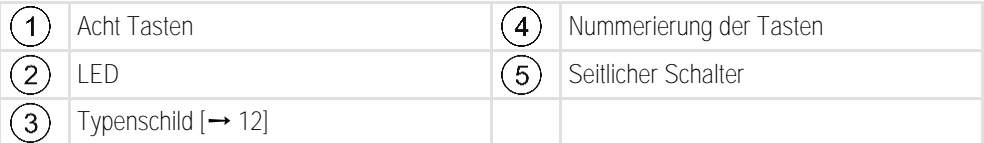

Der Joystick ist ein zusätzliches Bediengerät, mit dem schnell auf Funktionen eines ISOBUS-Jobrechners zugegriffen werden kann.

Der Joystick verfügt über acht Tasten und einen seitlichen Schalter, mit dem zwischen drei Ebenen gewechselt werden kann. So können insgesamt 24 Funktionen des ISOBUS-Jobrechners bedient werden. Die aktuelle Ebene wird durch eine LED angezeigt.

Mit dem Joystick können ISOBUS-Jobrechner bedient werden, die das Protokoll Auxiliary ME oder das Protokoll Auxiliary 2 unterstützen[. Welches Protokoll Sie wann wählen müssen, erfahren Sie hier:](#page-6-1)   $[\rightarrow 7]$  $[\rightarrow 7]$ 

#### <span id="page-4-0"></span>**Montageanleitung 2**

A TRIMBLE COMPANY

Der Joystick ist in drei Varianten erhältlich:

- Mit Sub-D-Stecker (Art.-Nr.: 3032258305)
	- Variante für Fahrzeuge mit nachgerüsteter ISOBUS-Grundausrüstung von Müller-Elektronik.
- Mit CPC-Stecker (Art.-Nr.: 3032258606)
	- Variante für Fahrzeuge mit integrierter ISOBUS-Kabinensteckdose.
- Mit CPC-Stecker und CPC-Buchse (Art.-Nr.: 3032258106)
	- Variante für Fahrzeuge mit integrierter ISOBUS-Kabinensteckdose und mit einem CPC-Sub-D-Adapterkabel zwischen Terminal und Joystick.

**2.1**

### <span id="page-4-1"></span>**Joystick mit Sub-D-Stecker montieren**

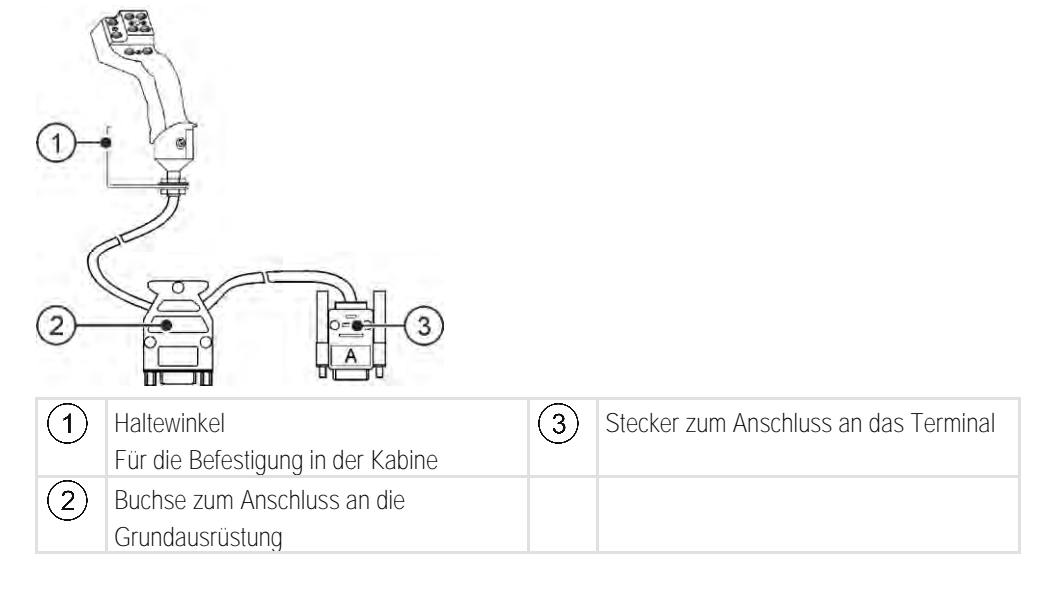

**Vorgehensweise**

So montieren Sie den Joystick:

- **1.** Montieren Sie den Joystick rechts neben dem Fahrer in seiner Reichweite.
- **2.** Stecken Sie den Stecker der Grundausrüstung in die Buchse des Joysticks.
- **3.** Schließen Sie Stecker A des Joysticks an die CAN-Bus-Buchse des Terminals an. Bei den meisten Terminals von Müller-Elektronik ist dies Buchse A. ⇨ Der Joystick ist zwischen der Grundausrüstung und dem Terminal angeschlossen.
- ⇨ Beim Einschalten des Terminals leuchtet die LED auf dem Joystick auf.

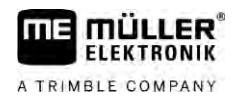

**2.2**

### <span id="page-5-0"></span>**Joystick mit CPC-Stecker montieren**

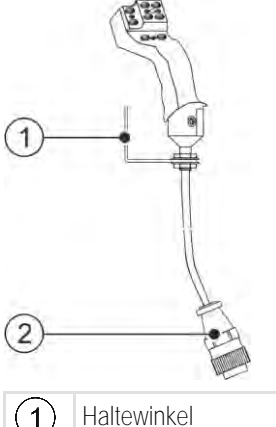

Für die Befestigung in der Kabine

 $(2)$ 

Stecker zum Anschluss an die ISOBUS-Kabinensteckdose des Fahrzeugs

**Vorgehensweise**

**2.3**

So montieren Sie den Joystick:

- **1.** Montieren Sie den Joystick rechts neben dem Fahrer in seiner Reichweite.
- **2.** Stecken Sie den Stecker in die ISOBUS-Kabinensteckdose Ihres Fahrzeugs. ⇨ Der Joystick ist an Ihr Fahrzeug angeschlossen.
- <span id="page-5-1"></span>⇨ Beim Einschalten des Fahrzeugs leuchtet die LED auf dem Joystick auf.

**Joystick mit CPC-Stecker und CPC-Buchse montieren**

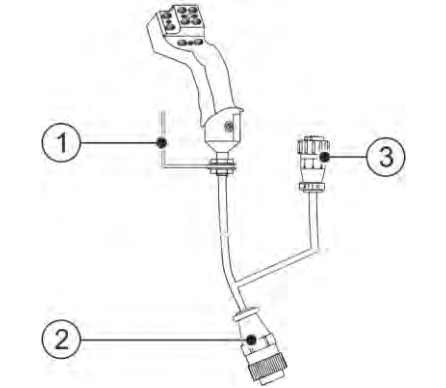

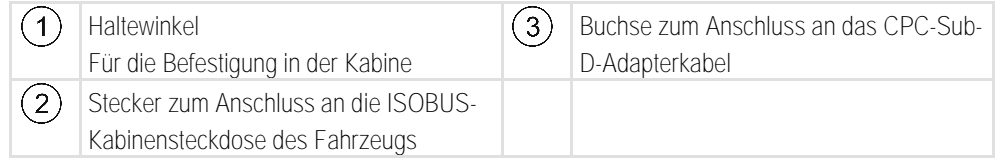

**Vorgehensweise**

So montieren Sie den Joystick:

- **1.** Montieren Sie den Joystick rechts neben dem Fahrer in seiner Reichweite.
- **2.** Stecken Sie den Stecker in die ISOBUS-Kabinensteckdose Ihres Fahrzeugs.
- **3.** Verbinden Sie die CPC-Buchse mit einem CPC-Stecker, um den Joystick über ein Adapterkabel mit einem Terminal zu verbinden.
	- ⇨ Der Joystick ist zwischen Fahrzeug und Terminal angeschlossen.
- ⇨ Beim Einschalten des Terminals leuchtet die LED auf dem Joystick auf.

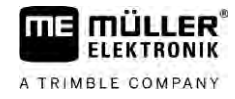

#### <span id="page-6-0"></span>**Joystick konfigurieren 3**

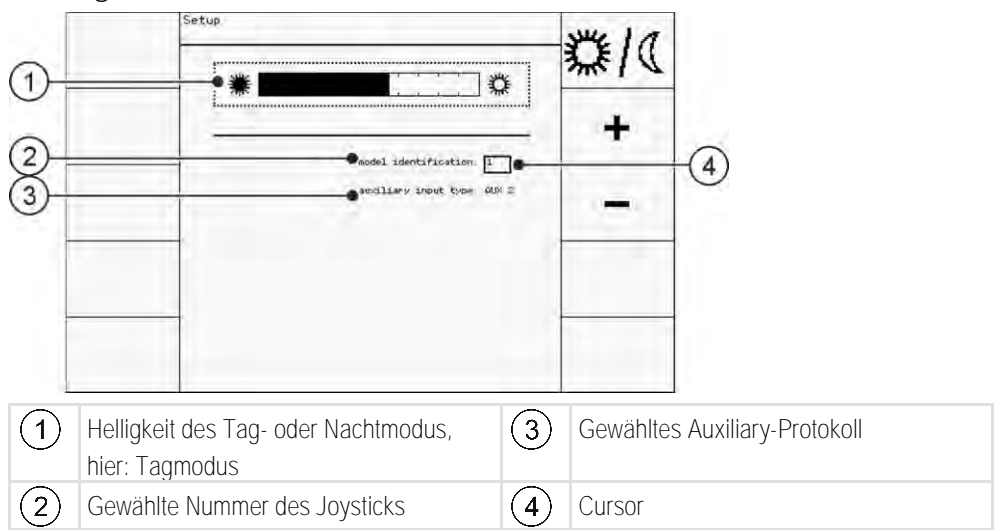

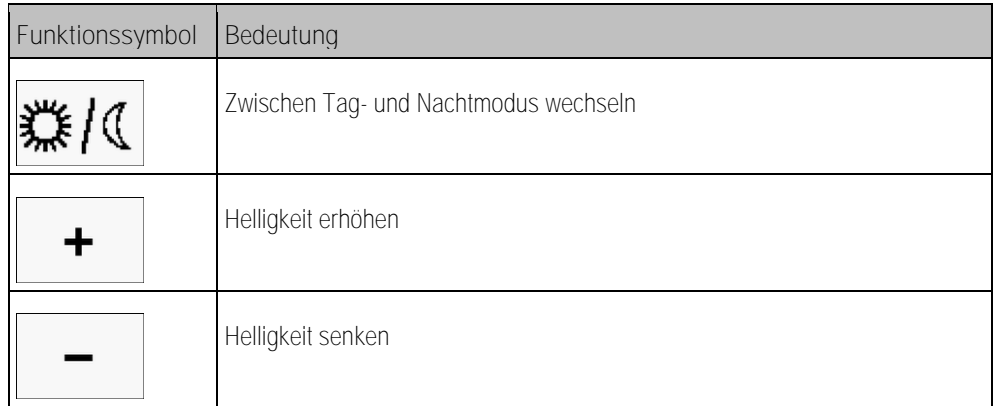

<span id="page-6-1"></span>Bei der Konfiguration des Joysticks können Sie folgende Einstellungen vornehmen:

- Helligkeit der LED im Tag- und Nachtmodus ändern.
- Nummer des Joysticks auswählen, wenn Sie mehrere Joysticks verwenden.
	- Der Standardwert ist "1". Wenn Sie mehrere Joysticks verwenden, müssen Sie diese der Reihe nach nummerieren.
- Auxiliary-Protokoll wählen.
	- "AUX1" (AUX ME)

Wählen Sie dieses Protokoll, wenn Ihr ISOBUS-Jobrechner und Ihr Terminal Auxiliary ME unterstützen. Sie können dann dem Joystick Funktionen zuweisen.

ODER

Wählen Sie dieses Protokoll, wenn Sie eine ME-Spritze oder eine SECTION-Control BOX verwenden.

 $-MUX2$ 

Wählen Sie dieses Protokoll, wenn Ihr ISOBUS-Jobrechner und Ihr Terminal Auxiliary 2 unterstützen. Sie können dann dem Joystick Funktionen zuweisen.

Wenn Sie nicht wissen, welches Protokoll Ihr System unterstützt, können Sie es testen, indem Sie das Protokoll "AUX2" wählen. Wenn Sie dem Joystick Funktionen des ISOBUS-Jobrechner[s zuweisen können \[](#page-8-3)➙ [9\]](#page-8-3), dann unterstützt Ihr System Auxiliary 2. Wenn nicht, wählen Sie das Protokoll "AUX1" (AUX ME).

**Vorgehensweise**

So konfigurieren Sie den Joystick:

- $□$  Das Terminal ist ausgeschaltet.
- **1.** Halten Sie die Taste 2 des Joysticks gedrückt. Sie erkennen die Taste 2 an der weißen Umrandung.
- **2.** Starten Sie das Terminal.
- **3.** Lassen Sie die Taste 2 nach ca. 5 Sekunden los.

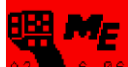

- 4. **Az die 6. 86** Öffnen Sie die Applikation des Joysticks.
- **5.** Konfigurieren Sie den Joystick.
- **6.** Starten Sie das Terminal neu.

#### <span id="page-8-0"></span>**Bedienung 4**

### **4.1**

### <span id="page-8-1"></span>**Funktionen ausführen**

Jede Taste des Joysticks kann mit drei Funktionen belegt sein. Die Position des seitlichen Schalters entscheidet über die Funktion, die beim Drücken ausgeführt wird:

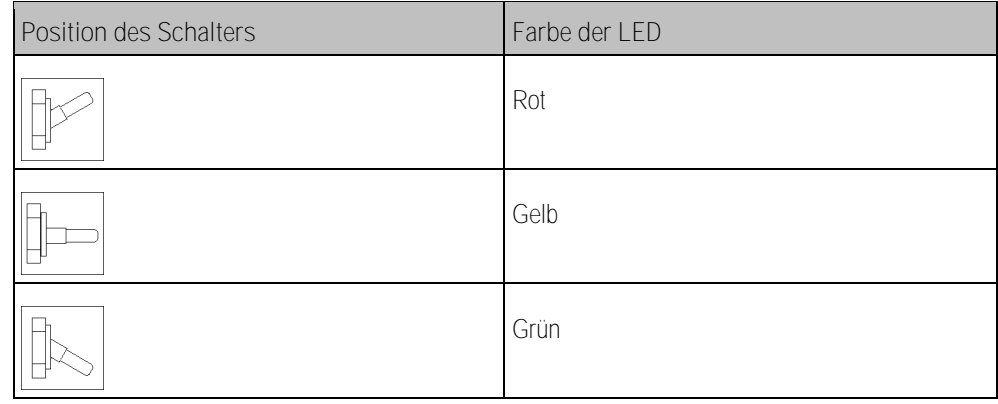

### **Vorgehensweise**

So bedienen Sie den Joystick:

- **1.** Bringen Sie den seitlichen Schalter in die gewünschte Position und halten Sie ihn fest. ⇨ Die LED leuchtet in der entsprechenden Farbe.
- **2.** Drücken Sie die Taste mit der gewünschten Funktion. ⇨ Die Funktion wird aktiviert.
- <span id="page-8-2"></span>**3.** Lassen Sie den seitlichen Schalter und die Taste los, um die Funktion zu beenden.

#### **Helligkeit der LED ändern 4.2**

Sie können die Helligkeit der LED während der Arbeit an die Tageszeit anpassen. Es gibt einen Tagund einen Nachtmodus.

**Vorgehensweise**

### So ändern Sie die Helligkeit der LED:

- **1.** Schalten Sie mit dem seitlichen Schalter schnell von oben nach unten oder umgekehrt.
- <span id="page-8-3"></span>⇨ Der Modus der LED ändert sich.

#### **Funktionen zuweisen 4.3**

Die Zuweisung von Funktionen des ISOBUS-Jobrechners nehmen Sie auf dem Terminal vor. Wie Sie dabei vorgehen müssen, erfahren Sie in der Bedienungsanleitung des Terminals.

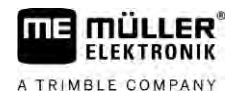

## <span id="page-9-0"></span>**Funktionen einsehen**

**Vorgehensweise**

**4.4**

So sehen Sie sich die Funktionen an, die dem Joystick zugewiesen sind:

[Sie haben bei der Konfiguration des Joysticks das passende Protokoll gewählt. \[](#page-6-0)➙ [7\]](#page-6-0)

- Ihr ISOBUS-Jobrechner ist an die ISOBUS-Gerätesteckdose angeschlossen.
- $\boxtimes$  [Sie haben dem Joystick Funktionen zugewiesen. \[](#page-8-3) $\rightarrow$  [9\]](#page-8-3)
- **1.** Starten Sie das Terminal.
- **2.** Öffnen Sie das Auswahlmenü.

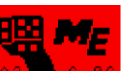

3. **Az Legel** - Öffnen Sie die Applikation des Joysticks. ⇨ Folgende Maske erscheint:

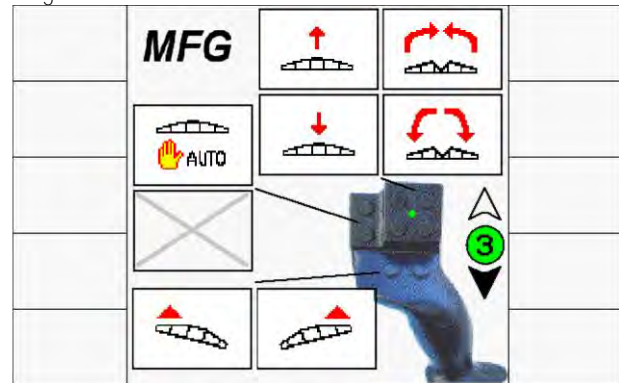

⇨ Sie können sehen, welcher Taste des Joysticks, welche Funktion des ISOBUS-Jobrechners zugewiesen ist. Die aktuelle Ebene wird rechts in der Maske angezeigt.

#### **Technische Daten 5**

# <span id="page-10-0"></span>**Technische Daten des Joysticks**

<span id="page-10-1"></span>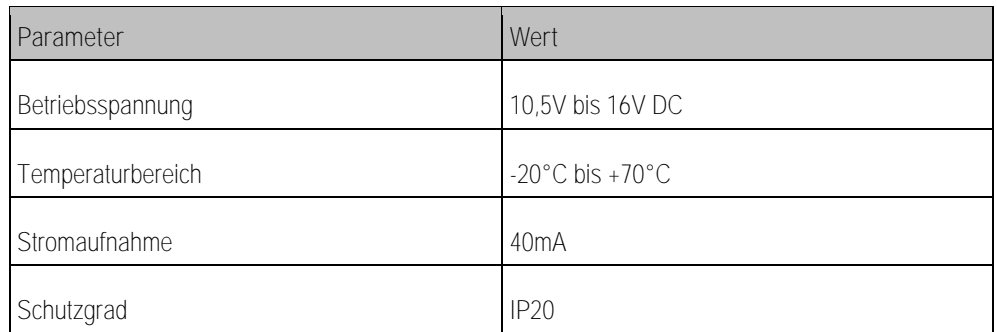

### **5.2**

**5.1**

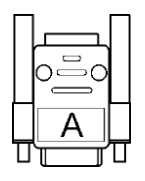

# <span id="page-10-2"></span>**Pinbelegung Sub-D-Stecker**

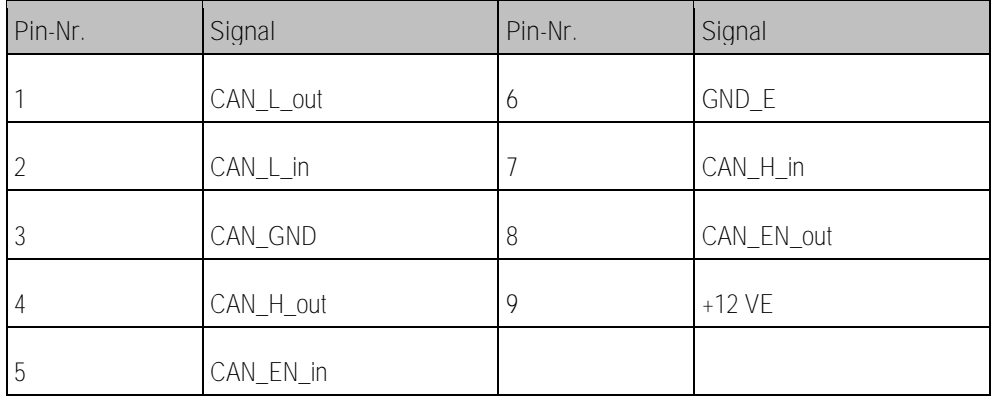

**5.3**

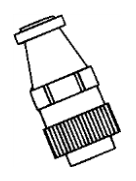

# <span id="page-10-3"></span>**Pinbelegung CPC-Stecker**

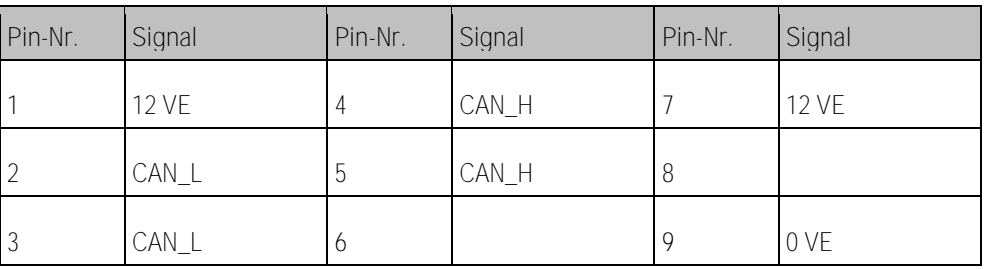

**5.4**

## <span id="page-10-4"></span>**Entsorgung**

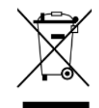

Bitte entsorgen Sie dieses Produkt nach seiner Verwendung entsprechend den in Ihrem Land geltenden Gesetzen als Elektronikschrott.

# <span id="page-11-0"></span>**Angaben auf dem Typenschild**

Das Typenschild befindet sich unten auf dem Joystick.

**Mögliche Abkürzungen auf dem Typenschild**

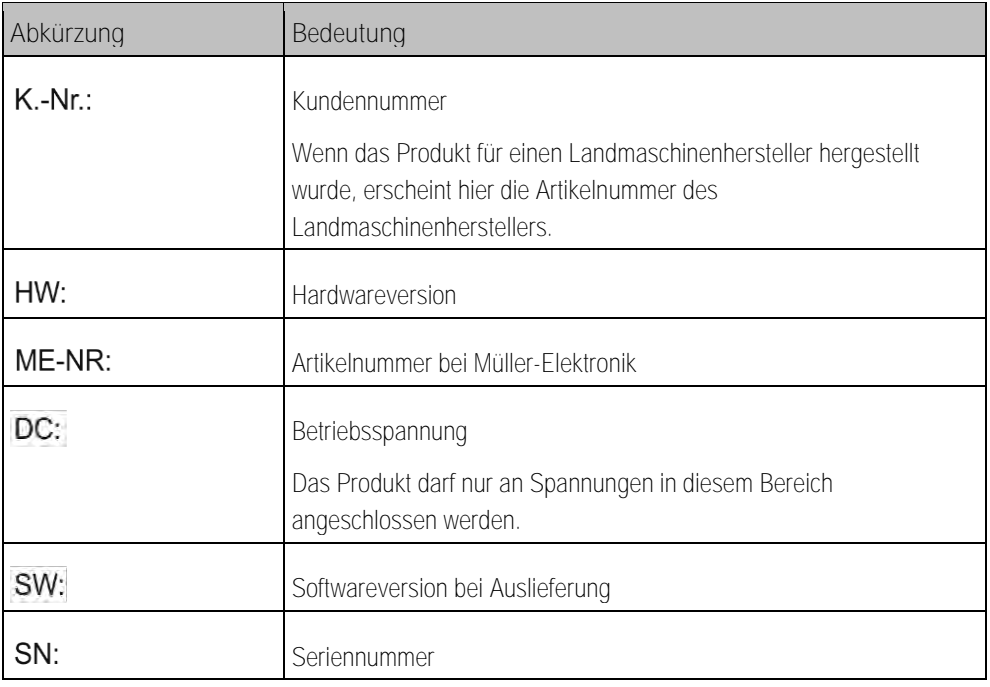

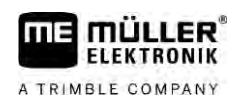

#### <span id="page-12-0"></span>**EU-Konformitätserklärung 6**

Hiermit erklären wir, dass dieses Gerät und dessen baugleiche Varianten in seiner Konzeption und Bauart sowie in der von uns in Verkehr gebrachten Ausführung den grundlegenden Sicherheits- und Gesundheitsanforderungen der Richtlinie 2014/30/EU entsprechen. Bei einer mit uns nicht abgestimmten Änderung des Gerätes verliert diese Erklärung ihre Gültigkeit.

Angewendete harmonisierte Normen: EN ISO 14982:2009

(EMV-Richtlinie 2014/30/EU)